# **ANALISIS PERANCANGAN LOCAL AREA NETWORK MENGGUNAKAN POWERLINE COMMUNICATION PADA PT.TASPEN PERSERO KANTOR CABANG PALEMBANG**

<sup>1</sup>Putra Ramadhon, <sup>2</sup>Misinem,

<sup>1</sup>Teknik Komputer, Fakultas Vokasi, Universitas Bina Darma, [putraramadhon21@gmail.com](mailto:putraramadhon21@gmail.com) <sup>2</sup>Teknik Komputer, Fakultas Vokasi, Universitas Bina Darma [,misinem@binadarma.ac.id](mailto:misinem@binadarma.ac.id)

*Abstrac – PT.Taspen (Persero) is a state-owned enterprise that has the trust of the government to manage the social insurance of Civil Servants (PNS) including the Retirement Fund for Old Age Savings Fund (THT). PT. Taspen (Persero) was established in Jakarta on the 25th to the 26th of July 1960, and was followed by all heads of staffing from all departments in Indonesia. The problems that often occur in PT. Taspen are often errors in pulling data and frequent loss of internet network. At present there is power line communication (PLC) technology which makes it possible to share networks and resources in a company with electricity. The application itself is by connecting a PLC device to a wall socket that is still one network with a PLC device mounted on another socket. PLC technology needs to be used as a solution to the problems at PT. Taspen Persero because PLC can save network installation costs even involving remote inter-floor networks. In addition, PLCs have speeds that exceed UTP cable networks that are commonly installed in companies.*

*Keywords: Powerline Communication*, *Jaringan Komputer*, *LAN*.

**Abstrak -** PT.Taspen (Persero) adalah suatu badan usaha milik negara yang mendapat kepercayaan dari pemerintah untuk mengelola asuransi sosial Pegawai Negeri Sipil (PNS) termasuk Dana Pensiundan Dana Tabungan Hari Tua (THT). PT. Taspen (Persero) didirikan di Jakarta pada tanggal 25 sampai dengan 26 Juli 1960 yang diikuti oleh seluruh kepala urusan kepegawaian dari seluruh departemen yang ada diIndonesia. Adapun permasalahan yang sering di terjadi PT.Taspen adalah sering terjadi kesalahan dalam menarik data dan sering terjadi hilangnya jaringan internet.Saat ini sudah ada teknologi power line communication (PLC) yang memungkinkan untuk berbagi jaringan dan sumber daya pada suatu perusahaan dengan melalui media listrik. Penerapannya sendiri dengan menghubungkan perangkat PLC ke stop kontak di dinding yang masih satu jaringan dengan perangkat PLC yang dipasang di stop kontak yang lain. Teknologi PLC ini perlu digunakan sebagai solusi atas permasalahan pada PT. Taspen Persero karena PLC dapat menghemat biaya pemasanagan jaringan bahkan yang melibatkan jaringan antar lantai yang berjauhan. Selain itu, PLC memiliki kecepatan yang melebihi jaringan kabel UTP yang biasa dipasang di perusahaan.*.*

Kata kunci: *Powerline Communication*, *Jaringan Komputer*, *LAN*.

## **1. Pendahuluan**

Kemajuan teknologi komunikasi mempunyai pengaruh pada perkembangan pengolahan data,data tersebut dari satu tempat dapat dikirim ke tempat lain dengan alat telekomunikasi,sedangkan yang menggunakan komputer pengiriman data menggunakan system transmisi elektronik,biasanya disebut dengan istilah komunikasi data (*data communication).*Di dalam sistem komunikasi,istilah jaringan (*network*) menurut sopandi (2010:2) merupakan gabungan antara teknologi komputer dan teknologi telekomunikasi. Contoh jaringan yang sering dilihat sehari-hari adalah jaringan radio dan televisi, dimana beberapa stasiun pemancar saling dihubungkan,sehingga suatu program yang sama dapat disiarkan ke segala penjuru.Permasalahan yang sering di terjadi yaitu sering terjadi kesalahan dalam menarik data.

Beberapa perusahaan-perusahaan Badan Usaha Milik Negara(BUMN) maupun instansi pemerintah seperti kantor PT Taspen persero kantor cabang palembang selalu menggunakan sarana jaringan komputer dalam melakukan setiap pekerjaannya.Karena secara tidak langsung jaringan komputer menjadi bagian terpenting dalam teknologi komunikasi di instansi tersebut. *Local area network*(LAN) itu sendiri masih memlikiketerbatasan dalam pelaksanaannya karena membutuhkan perangkat fisik seperti RJ45,Wifi dan juga HUB atau switch,dimana switch ini berfungsi untuk menghubungkan pada masing-masing komputer serta modem untuk terkoneksi ke internet sehingga ruang lingkupnya masih terbatas.

# **2. TinjauanPustaka**

## **Perancangan Jaringan Komputer**

"Merancang adalah merumuskan suatu konsep dan ide yang baru atau memodifikasi konsep dan ide yang sudah ada dengan metoda yang baru dalam usaha memenuhi kebutuhan manusia.Dalam perancangan terdapat beberapa tahap yang harus dilakukan sebelum hasil dari rancangan dijadikan produk.Menurut Morris Asimow tahap pertama adalah *conceptual design* dimana memerlukan kreatifitas yang tinggi dan terdapat ketidakpastian yang luas.Tahap kedua adalah *embodiment design* yang dimulai dengan pemilihan material, dimensi, *geometri* serta kemungkinan terjadinya kegagalan.(Perihal didinlubis 2016)" [2].

Jaringan komputer merupakan sebuah jaringan telekomunikasi yang membolehkan node-node untuk saling berbagi sumber daya (*resources*). Jadi, pada jaringan komputer setiap komputer yang terhubung pada jaringan dapat melakukan pertukaran data dengan komputer lainnya, melalui suatu *data link*(media kabel atau media nirkabel/wireless).Contoh jaringan komputer yang populer adalah Internet. (Iwan Sofana 2017:21)[3].

### *Powerline Communication*

"PLC merupakan kepanjangan dari Power Line Communications, teknologi yang menggunakan koneksi line kabel listrik yang dapat digunakan pada jaringan listrik yang telah ada untuk memberikan pasokan energi listrik, dan di saat yang bersamaan juga dapat digunakan untuk mentransfer data dan transmisi suara. Kecepatan maksimal yang bisa diraih menggunakan teknologi ini kurang lebih mendekati kecepatan koneksi transmisi data menggunakan fiber optic, mulai dari 256 Kbit/s sampai 45  $Mbit/s$ .

"PLC atau yang biasa disebut 'internet via jala-jala', adalah koneksi internet dengan menggunakan kabel daya PLN. Jadi koneksi internet yang selama ini memakai kabel komunikasi dengan port RJ11 atau RJ45 akan diganti dengan kabel daya/jala-jala langsung dari kabel daya PLN. Bisa, karena memanfaatkan medan elektromagnet yang ditimbulkan oleh akitivitas penghantaran arus (Hukum Maxwell) [4].

#### **Keamanan Jaringan**

Keamanan jaringan / n*etwork* security adalah bagaimana mencegah dan menghentikan berbagai *threats* (potensi serangan) agar tidak memasuki dan menyebarpada*network*kita.*Networksecurity*mencakupkomponen*hardware*dan *software* (Iwan Sofana,2014:306-310)[3].

### **3. MetodologiPenelitian**

"Pada tahap penelitian berisi kerangka pemecahan masalah, sehingga dalampemecahan masalah dapat dilakukan dengan mudah. Dalam penelitian ini ada beberapa tahap-tahap yang perlu dilakukan sehingga peneliti dapat dengan mudah mengumpulkan data yang diperlukan, antara lain :

- a. Metode pengamatan (observasi)
- b. Wawancara dan Diskusi
- c. Studi pustaka

### **Metode Network** *Development Life Cycle* **(NDLC)**

Pengembangan yang digunakan pada metode "*Network Development Life Cycle* (NDLC),yaitu suatu pendekatan proses dalam komunikasi data yang" menggunakan "siklus yang tiada awal dan akhirnya dalam membangun sebuah jaringan" provider,mencakup "sejumlah tahap yaitu analisis, desain, simulasi prototype, implementasi, monitoring dan manajemen.Penulis menggunakan metode NDLC ini karena penulis membutuhkan sebuah metodologi yang berorientasi pada network yang terdiri dari beberapa" tahapan dan siklus dimana posisi mikrokontroler dalam siklus tersebut sesuai dengan kondisi jaringan provider yang dimiliki saat ini yaitu pada tahap manajemen. (Novrianda,2017) [3].

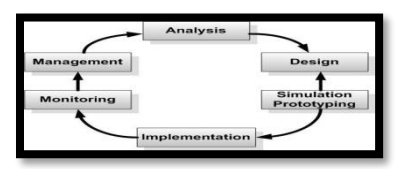

Gambar 1. Tahapan NDLC

Tahapan-tahapan pada NDLC:

- 1. *"Analysis*, Tahap awal ini dilakukan analisa kebutuhan, analisa permasalahan yang muncul, analisa keinginan user, dan analisa topologi / jaringan yang sudah ada saat ini".
- 2. *"Design,* Dari data-data yang didapatkan sebelumnya, tahap *Design* ini akan membuat gambar design topology jaringan *interkoneksi* yang akan dibangun, diharapkan dengan gambar ini akan memberikan gambaran seutuhnya dari kebutuhan yang ada. *Design* bisa berupa *design* struktur *topology, design* akses data, *design* tata *layout* perkabelan, dan sebagainya yang akan memberikan gambaran jelas tentang project yang akan dibangun". Biasanya hasil dari *design*  berupa:
	- a. "Gambar-gambar *topology (server farm, firewall, datacenter, storages, lastmiles*, perkabelan, titik akses dansebagainya)"
- b. "Gambar-gambar *detailed* estimasi kebutuhan yangada"
- 3. *"Simulation Prototype,* beberapa *networker's* akan membuat dalam bentuk simulasi dengan bantuan *Tools* khusus di bidang *network* seperti *BOSON, PACKET TRACERT, NETSIM,* dan sebagainya, hal ini dimaksudkan untuk melihat kinerja awal dari network yang akan dibangun dan sebagai bahan presentasi dan sharing dengan team work lainnya. Namun karena keterbatasan perangkat lunak simulasi ini, banyak para *networker's* yang hanya menggunakan alat Bantu *tools VISIO* untuk membangun topologi yang akandidesain".
- 4. *"Implementation*, di tahapan ini akan memakan waktu lebih lama dari tahapan sebelumnya. Dalam *implementasi networker's* akan menerapkan semua yang telah direncanakan dan di *design* sebelumnya. Implementasi merupakan tahapan yang sangat menentukan dari berhasil / gagalnya project yang akan dibangun dan ditahap inilah *Team Work* akan diuji dilapangan untuk menyelesaikan masalah teknis dan non teknis". Ada beberapa Masalah-masalah yang sering muncul pada tahapan ini, diantaranya:
	- a. jadwal yang tidak tepat karena faktor-faktorpenghambat,
	- b. masalah dana / anggaran dan perubahankebijakan
	- c. *team work* yang tidaksolid
	- d. peralatan pendukung dari vendor makanya dibutuhkan manajemen *project* dan

manajemenresiko untuk menimalkan sekecil mungkin hambatan-hambatan yangada.

5. *Management*, di "manajemen atau pengaturan, salah satu yang menjadi perhatian khusus adalah" masalah *Policy*, kebijakan perlu dibuat untuk membuat / mengatur agar sistem yang telah dibangun dan berjalan dengan baik dapat berlangsung lama dan unsur Reliability terjaga. Policy akan sangat tergantung dengan kebijakan level management dan strategi bisnis perusahaan tersebut. IT sebisa mungkin harus dapat mendukung atau alignment dengan strategi bisnis perusahaan.

### **4. Hasil danPembahasan**

### **Hasil**

Analisis Perancangan Local Area Network Menggunakan Powerline Communication Pada PT. Taspen Persero Kantor Cabang Palembang adalah penelitian yang ditujukan untukmeningkatkan jaringan baik dari efektivitas,efesiensi dan komunikasi data pada*internet* dengan menggunakan *Powerline Communication* di PT Taspen Persero Kantor Cabang Palembang*.* Dalam proses analisis digunakan *powerline communication* sebagai alat koneksi media listrik pada jaringan LAN.

*Local area network* adalah jaringan lokal yang dibuat pada area terbatas.Misalkan dalam satu gedung atau dalam satu ruangan. Kadangkala jatingan lokal disebut juga jaringan personal atau privat. LAN biasa digunakan pada sebuah jaringan kecil yang menggunakan *resource* secara bersama, seperti penggunaan *printer* secara bersama, penggunaan media penyimpanan secara bersama, dansebagainya.

Pada bab ini membahas tentang langkah-langkah penelitian, analisis dan hasil yang didapatkan dari penelitian ini. Pembahasan dalam bab ini meliputi tahap studi identifikasi sistem yang digunakan untuk objek penelitian target, tahap konfigurasi digunakan untuk mengkonfigurasi *powerline communication* yang digunakan untuk menghubungkan antara perangkat di jaringan. Tahap analisis digunakan untuk mendapatkan hasil koneksi dalam jaringan PT. Taspen Persero Kantor Cabang Palembang.

#### **Identifikasi Jaringan**

Tahap identifikasi jaringan yang akan digunakan sebagai objek penelitian. Adapun jaringan yang digunakan pada PT. Taspen Persero Kantor Cabang Palembang ditentukan konfigurasinya dengan cara berikut:

Langkah pertama yaitu melakukan perhitungan bit host berdasarkan tabel di bawah ini:

| Host ke 2^n   | <b>Jumlah Host</b> | <b>Subnet Mask</b> | Pre. Mask |
|---------------|--------------------|--------------------|-----------|
| $2^0$         | 1                  | 255.255.255.255    | /32       |
| $2^{\wedge}1$ | 2                  | 255.255.255.254    | /32       |
| $2^{\wedge}2$ | $\overline{4}$     | 255.255.255.252    | /30       |
| $2^{\wedge}3$ | 8                  | 255.255.255.248    | /29       |
| $2^{\wedge}4$ | 16                 | 255.255.255.240    | /28       |
| $2^{5}$       | 32                 | 255.255.255.224    | /27       |
| $2^{6}$       | 64                 | 255.255.255.192    | /26       |
| $2^{n}7$      | 128                | 255.255.255.127    | /25       |
| $2^{\wedge}8$ | 256                | 255.255.255.0      | /24       |

**Tabel 1Tabel hitungan** *bit host*

Pada tabel di atas dapat dilihat host ke 2^n yang merupakan perpangkatan dari angka dua dengan bit host terkecil yaitu 2<sup>0</sup>yang sama dengan jumlah host 1 dan bit host terbesar yaitu 2<sup>8</sup>yang

4

sama dengan jumlah host 256. Subnet mask adalah format dalam IP yang digunakan untuk membatasi jumlah host pada setiap jaringan. Pre mask adalah angka yang mewakili setiap bit host yang dimulai dari angka /32 sampai ke /24. Pre mask merupakan angka yang mewakili jumlah logika 0 yang terdapat Subnet mask mulai dari 255.255.255.255 sampai 255.255.255.0.

1. Ruang IT : 4 *Host*

Pada ruang IT membutuhkan 11 host yang nantinya akan terhubung ke jaringan PT. Taspen (Persero) Palembang. Untuk mendapatkan 11 *host* perhatikan pada tabel 4.1. Karena yang dibutuhkan adalah 4*host* maka carilah hasil dari pemangkatan 4 atau lebih dari 4.Dari tabel 4.1 yang mendekati dari kebutuhan *host* pada ruang pelayanan adalah 2^3 = 8 dengan *subnet mask* 255.255.255.252.

Untuk mencari IP *range* menggunakan penghitungan seperti dibawah ini :

 $255.255.255.255 - 255.255.255.252 = 0.0.0.3$ 

Kemudian, untuk mengetahui IP *broadcast* yaitu hasil dari pengurangan diatas ditambah dengan IP *network*.

 $172.16.113.1 + 0.0.03 = 172.16.113.4$ 

Untuk mencari IP pertama adalah IP *network* + 1 kemudian mencari IP terakhir adalah IP *broadcast* – 1 :

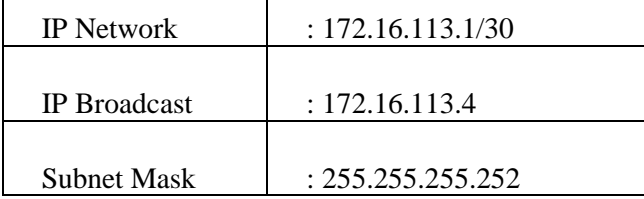

2. Ruang Umum & SDM : 9 *Host*

IP *address* setelah hasil *subneting* sebelumnya akan menjadi *Network* pada *subneting* berikutnya yaitu 172.16.113.32. *Host* yang dibutuhkan adalah 9 *Host*.Cari hasil dari pemangkatan 9 atau lebih dari 9.Dari tabel 4.1 yang mendekati dari kebutuhan *host* pada ruang pelayanan adalah 2^4 = 16 dengan *subnet mask* 255.255.255.240.

Untuk mencari IP *range* menggunakan penghitungan seperti dibawah ini :

 $255.255.255.255 - 255.255.255.240 = 0.0.0.15$ 

Kemudian, untuk mengetahui IP *broadcast* yaitu hasil dari pengurangan diatas ditambah dengan IP *network*.

 $172.16.113.32 + 0.0.0.15 = 172.16.113.47$ 

Untuk mencari IP pertama adalah IP *network* + 1 kemudian mencari IP terakhir adalah IP *broadcast* – 1 :

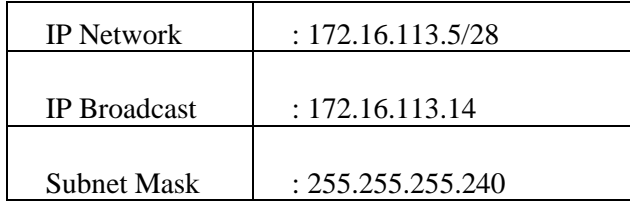

3. Ruang Data Peserta : 6 *Host*

IP *address* setelah hasil *subneting* sebelumnya akan menjadi *Network* pada *subneting* berikutnya yaitu 172.16.113.48. *Host* yang dibutuhkan adalah 6 *Host*.Cari hasil dari pemangkatan 6 atau lebih dari 6.Dari tabel 4.1 yang mendekati dari kebutuhan *host* pada ruang pelayanan adalah 2^3 = 8 dengan *subnet mask* 255.255.255.248.

Untuk mencari IP *range* menggunakan penghitungan seperti dibawah ini :

 $255.255.255.255 - 255.255.255.248 = 0.0.0.7$ 

Kemudian, untuk mengetahui IP *broadcast* yaitu hasil dari pengurangan diatas ditambah dengan IP *network*.

 $172.16.113.48 + 0.0.0.7 = 172.16.113.55$ 

Untuk mencari IP pertama adalah IP *network* + 1 kemudian mencari IP terakhir adalah IP

*broadcast* – 1 :

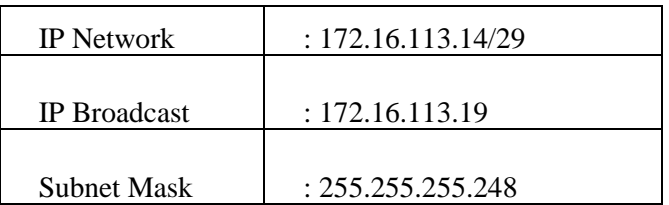

4. Ruang Pelayanan : 10 *Host*

IP *address* setelah hasil *subneting* sebelumnya akan menjadi *Network* pada *subneting* berikutnya yaitu 172.16.113.16. Pada *subneting* kali ini *host* yang dibutuhkan adalah 10 *Host*. Maka dari itu carilah hasil daripemangkatan 10 atau lebih dari 10.Dari tabel 4.1 yang mendekati dari kebutuhan *host* pada ruang pelayanan adalah 2^4 = 16 dengan *subnetmask*  255.255.255.240.

Untuk mencari IP *range* menggunakan penghitungan seperti dibawah ini :

 $255.255.255.255 - 255.255.255.240 = 0.0.0.15$ 

Kemudian, untuk mengetahui IP *broadcast* yaitu hasil dari pengurangan diatas ditambah dengan IP *network*.

 $172.16.113.16 + 0.0.0.15 = 172.16.113.31$ 

Untuk mencari IP pertama adalah IP *network* + 1 kemudian mencari IP terakhir adalah IP *broadcast* – 1 :

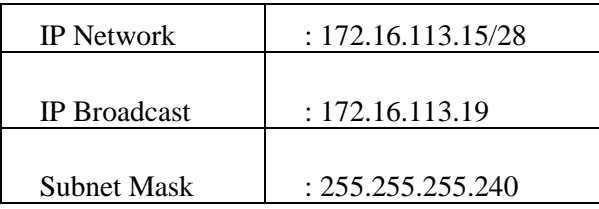

## 5. Ruang Keuangan : 11 *Host*

Pada ruang keuangan membutuhkan 11 host yang nantinya akan terhubung ke jaringan PT. Taspen (Persero) Palembang. Untuk mendapatkan 11 *host* perhatikan pada tabel 4.1. Karena yang dibutuhkan adalah 11 *host* maka carilah hasil dari pemangkatan 11 atau lebih dari 11. Dari tabel diatas yang mendekati dari kebutuhan *host* pada ruang keuangan adalah 2^4 = 16 dengan *subnet mask* 255.255.255.240.

Untuk mencari IP *range* menggunakan penghitungan seperti dibawah ini:

 $255.255.255.255 - 255.255.255.240 = 0.0.0.15$ 

Kemudian, untuk mengetahui IP *broadcast* yaitu hasil dari pengurangan diatas ditambah dengan IP *network*.

 $172.16.113.0 + 0.0.0.15 = 172.16.113.15$ 

Untuk mencari IP pertama adalah IP *network* + 1 kemudian mencari IP terakhir adalah IP *broadcast* – 1 :

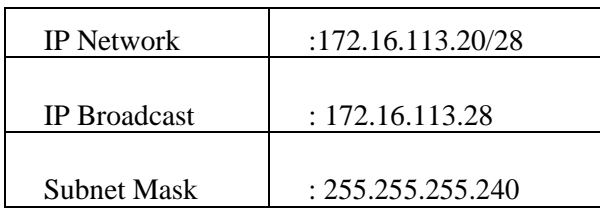

6. Ruang Kepala Cabang : 3 *Host*

IP *address* setelah hasil *subneting* sebelumnya akan menjadi *Network* pada *subneting* berikutnya yaitu 172.16.113.64. *Host* yang dibutuhkan adalah 4 *Host*.Cari hasil dari pemangkatan 4 atau lebih dari 4.Dari tabel 4.1 yang mendekati dari kebutuhan *host* pada ruang pelayanan adalah 2^3 = 8 dengan *subnet mask* 255.255.255.248.

Untuk mencari IP *range* menggunakan penghitungan seperti dibawah ini :

# $255.255.255.255 - 255.255.255.248 = 0.0.0.7$

Kemudian, untuk mengetahui IP *broadcast* yaitu hasil dari pengurangan diatas ditambah dengan IP *network*.

$$
172.16.113.64 + 0.0.0.7 = 172.16.113.71
$$

Untuk mencari IP pertama adalah IP *network* + 1 kemudian mencari IP terakhir adalah IP *broadcast* – 1 :

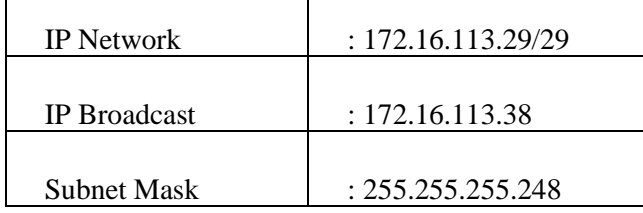

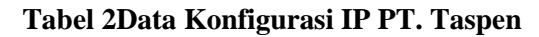

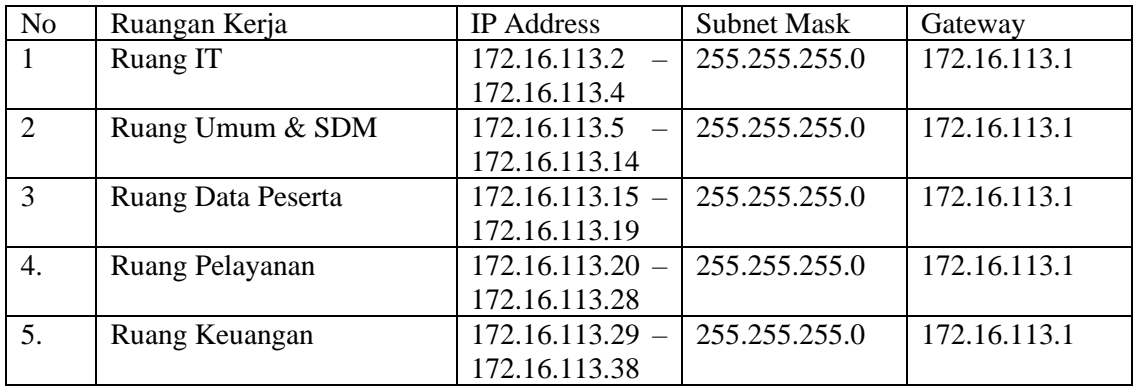

IP address di atas digunakan oleh host-host yang terdapat pada setiap ruangan. Host-host yang ada tersebut dapat berupa server, router, maupun workstation, seperti yang ada pada data berikut:

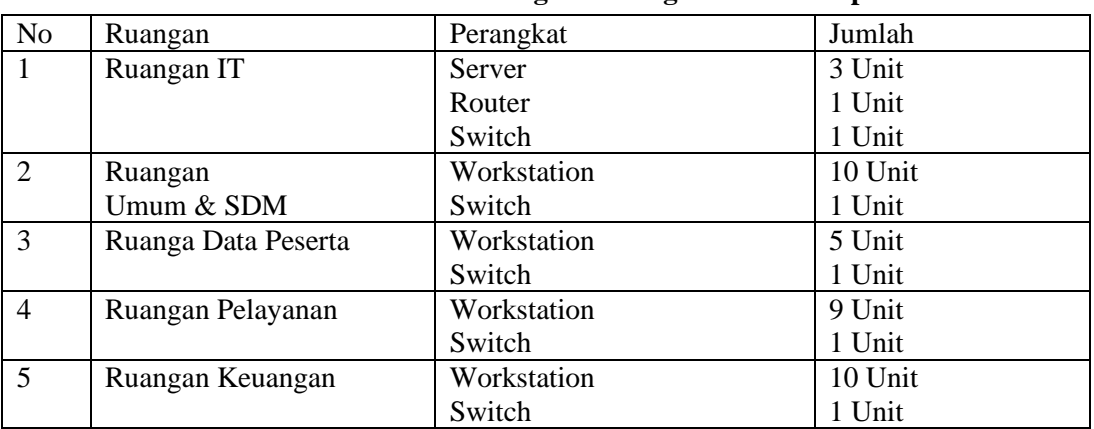

# **Tabel 3 Data Perangkat Jaringan IP PT. Taspen**

Pada tabel di atas terdapat berbagai perangkat yang digunakan dalam jaringan PT. Taspen Persero Cabang Kota Palembang. Dengan total 34 workstation yang ada, terdapat 3 server yang terhubung ke 1 router dan 5 switch pada setiap ruangan.

| N <sub>0</sub> | Nama Ruangan    | <b>ACLS</b> / <i>Policy</i>                     |
|----------------|-----------------|-------------------------------------------------|
|                | $R_{\cdot}$ IT  | Tidak dapat diakses oleh Ruang Pelayanan dan    |
|                |                 | Ruang Data Peserta.                             |
|                | R.Kepala Cabang | Tidak dapat diakses oleh Ruang Pelayanan dan    |
|                |                 | Ruang Data Peserta.                             |
| 3.             | R.Data Peserta  | Tidak dapat diakses oleh Ruang Pelayanan, Ruang |
|                |                 | Kepala Cabang dan Internet.                     |
|                | R.Keuangan      | Tidak dapat diakses oleh Ruang Pelayanan, Ruang |
|                |                 | Data Peserta, Ruang Umum & SDM dan              |
|                |                 | Server EFS.                                     |

**Tabel 4***Access Control List* **pada PT. Taspen (Persero) Palembang**

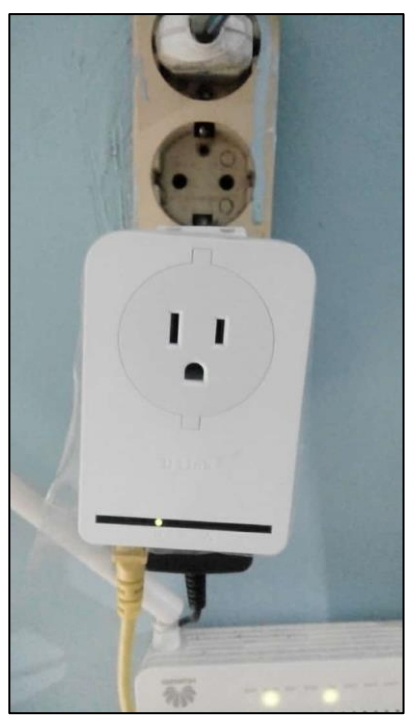

**Gambar 2 Perangkat PLC yang terhubung listrik dan LAN**

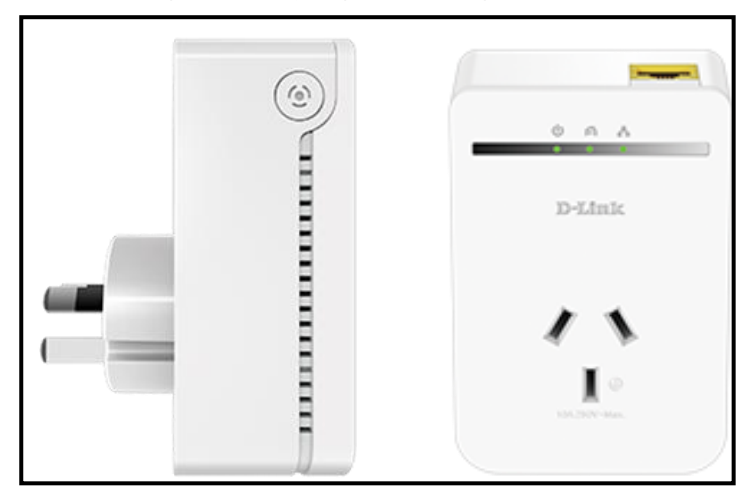

**Gambar 3 Perangkat PLC**

Pada perangkat PLC terdapat 3 indikator yaitu indikator nyala, indikator jaringan antara perangkat jaringan serta indikator jaringan dalam LAN.Kemudian di samping perangkat PLC terdapat tombol Pair yang dapat mencari PLC terdekat dalam jaringan listik dan melakukan koneksi.

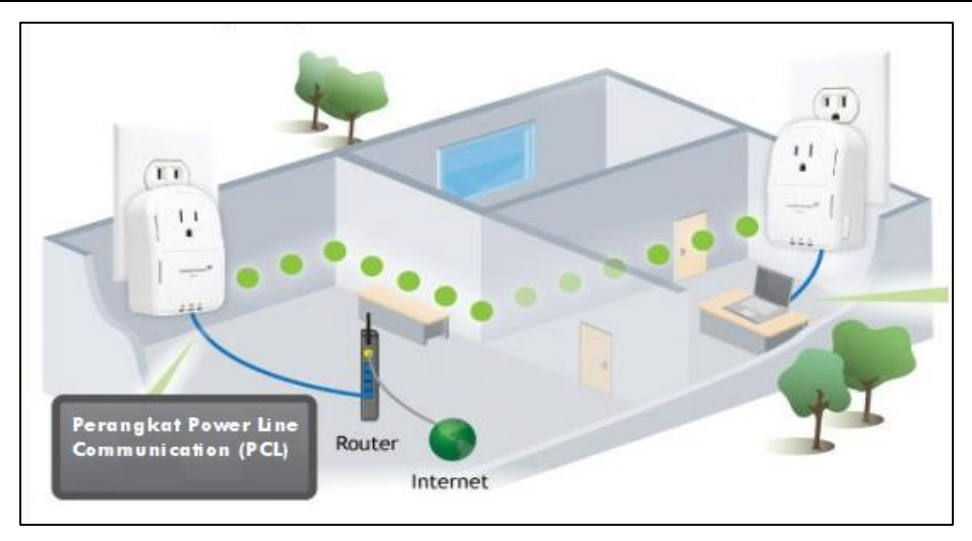

## **Gambar 4 Perangkat PLC pada PT. Taspen**

Perangkat power line communication (PLC) yang digunakan pada PT. Taspen Cabang Kota Palembang akan digunakan pada ruangan yang berbeda. PLC tersebut akan terhubung dengan perangkat router yang dapat mengkoneksikan host ke internet.

# **Pengujian Koneksi**

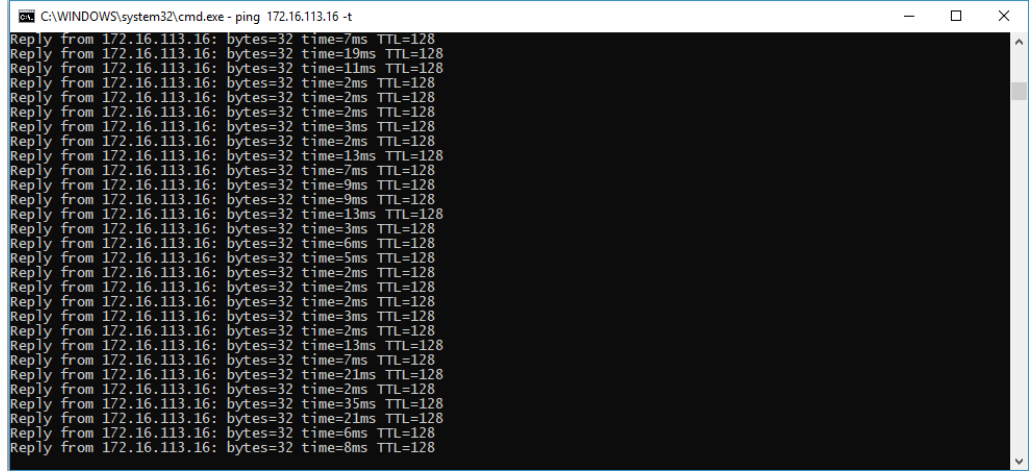

## **Gambar 5 Hasil ping pada PC unit Keuangan ke PC unit Data Peserta**

Pada gambar di atas dapat dilihat bahwa koneksi pada Keuangan dengan IP 172.16.113.31 yang mengarah ke SDM dengan IP 172.16.113.16 dan terlihat bahwa ping berhasil dilakukan.

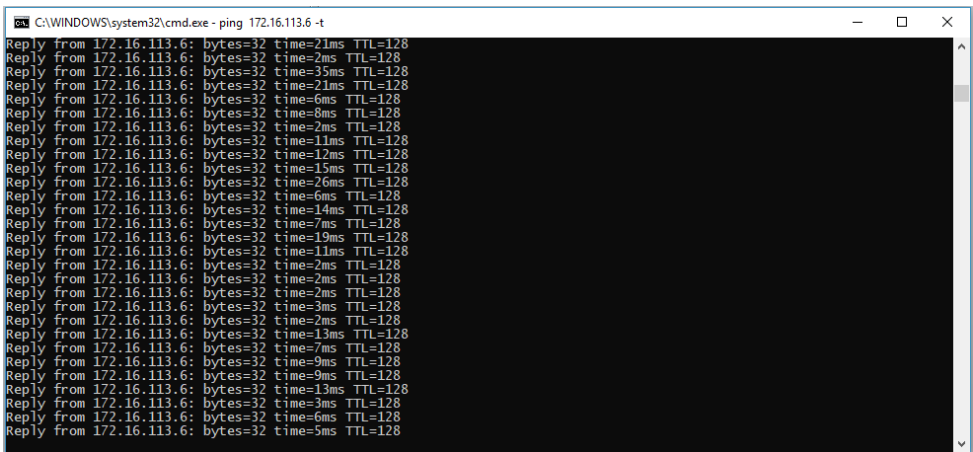

**Gambar 6 Hasil ping pada PC unit Keuangan ke PC unit Umum dan SDM** Pada gambar di atas dapat dilihat bahwa koneksi pada Keuangan dengan IP 172.16.113.31 yang mengarah ke SDM dengan IP 172.16.113.6 dan terlihat bahwa ping berhasil dilakukan.

**Gambar 7 Hasil ping pada PC unit Keuangan ke PC unit IT**

Pada gambar di atas dapat dilihat bahwa koneksi pada Keuangan dengan IP 172.16.113.31 yang mengarah ke SDM dengan IP 172.16.113.3 dan terlihat bahwa ping berhasil dilakukan.

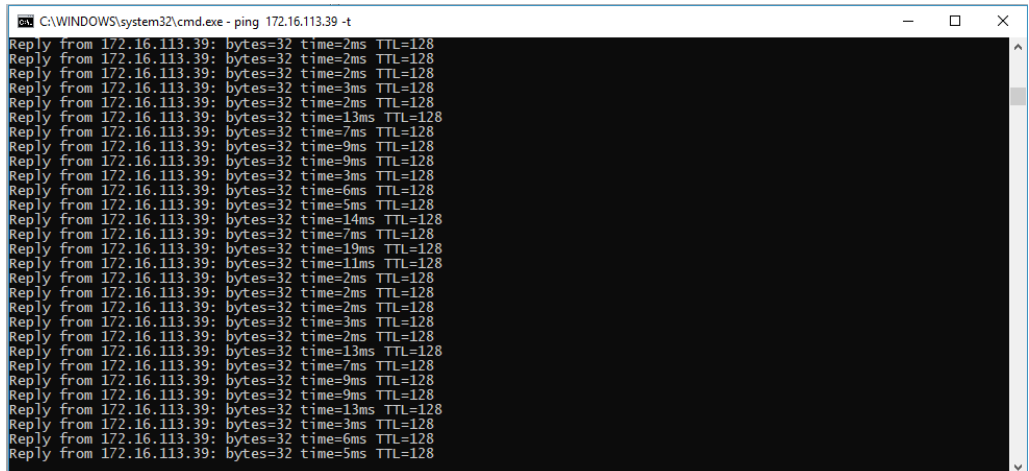

## **Gambar 8 Hasil ping pada PC unit Keuangan ke PC unit Kepala Cabang**

Pada gambar di atas dapat dilihat bahwa koneksi pada Keuangan dengan IP 172.16.113.31 yang mengarah ke SDM dengan IP 172.16.113.39 dan terlihat bahwa ping berhasil dilakukan.

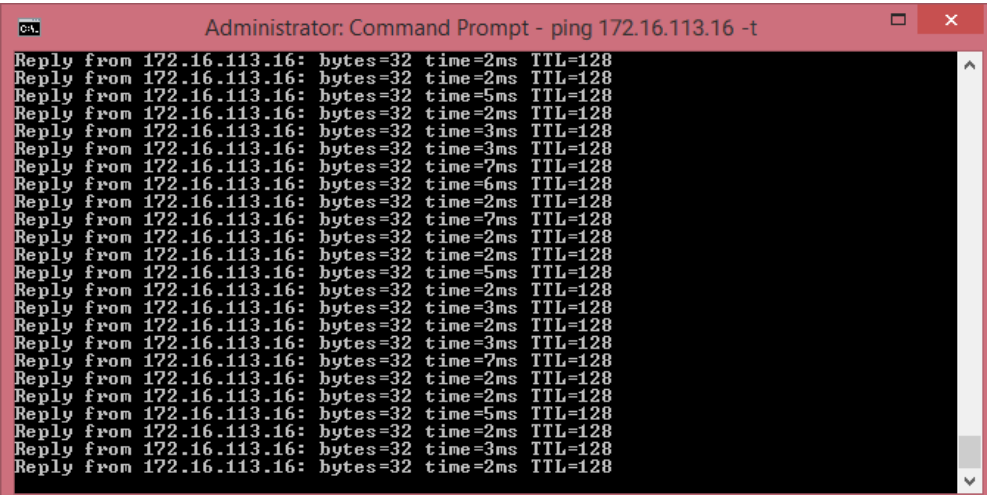

## **Gambar 9 Hasil ping pada PC unit Pelayanan dan Manfaat ke PC unit Data Peserta**

Pada gambar di atas dapat dilihat bahwa koneksi pada Pelayanan dan Manfaat dengan IP 172.16.113.21 yang mengarah ke Keuangan dengan IP 172.16.113.16 dan terlihat bahwa ping berhasil

#### dilakukan.

| Administrator: Command Prompt - ping 172.16.113.6 -t<br>C.V. |  |
|--------------------------------------------------------------|--|
| Reply from 172.16.113.6: bytes=32 time=3ms TTL=128           |  |
| Reply from 172.16.113.6: bytes=32 time=2ms TTL=128           |  |
| Reply from 172.16.113.6: bytes=32 time=2ms TTL=128           |  |
| Reply from 172.16.113.6: bytes=32 time=3ms TTL=128           |  |
| Reply from 172.16.113.6: bytes=32 time=9ms TTL=128           |  |
| Reply from 172.16.113.6: bytes=32 time=8ms TTL=128           |  |
| Reply from 172.16.113.6: bytes=32 time=3ms TTL=128           |  |
| Reply from 172.16.113.6: bytes=32 time=3ms TTL=128           |  |
| Reply from 172.16.113.6: bytes=32 time=7ms TTL=128           |  |
| Reply from 172.16.113.6: bytes=32 time=7ms TTL=128           |  |
| Reply from 172.16.113.6: bytes=32 time=8ms TTL=128           |  |
| Reply from 172.16.113.6: bytes=32 time=3ms TTL=128           |  |
| Reply from 172.16.113.6: bytes=32 time=2ms TTL=128           |  |
| Reply from 172.16.113.6: bytes=32 time=2ms TTL=128           |  |
| Reply from 172.16.113.6: bytes=32 time=3ms TTL=128           |  |
| Reply from 172.16.113.6: bytes=32 time=9ms TTL=128           |  |
| Reply from 172.16.113.6: bytes=32 time=16ms TTL=128          |  |
| Reply from 172.16.113.6: bytes=32 time=8ms TTL=128           |  |
| Reply from 172.16.113.6: bytes=32 time=3ms TTL=128           |  |
| Reply from 172.16.113.6: bytes=32 time=3ms TTL=128           |  |
| Reply from 172.16.113.6: bytes=32 time=7ms TTL=128           |  |
| Reply from 172.16.113.6: bytes=32 time=7ms TTL=128           |  |
| Reply from 172.16.113.6: bytes=32 time=8ms TTL=128           |  |
| Reply from 172.16.113.6: bytes=32 time=3ms TTL=128           |  |
|                                                              |  |

**Gambar 10 Hasil ping pada PC unit Pelayanan dan Manfaat ke PC unit Umum dan SDM**

Pada gambar di atas dapat dilihat bahwa koneksi pada Pelayanan dan Manfaat dengan IP 172.16.113.21 yang mengarah ke Keuangan dengan IP 172.16.113.6 dan terlihat bahwa ping berhasil dilakukan.

| <b>CHI</b> | Administrator: Command Prompt - ping 172.16.113.3 -t                                                                                                    |  |  |  |
|------------|----------------------------------------------------------------------------------------------------|--|--|--|
|            | Reply from 172.16.113.3: bytes=32 time=3ms TTL=128<br>Reply from 172.16.113.3: bytes=32 time=2ms TTL=128<br>Reply from 172.16.113.3: bytes=32 time=3ms TTL=128<br>Reply from 172.16.113.3: bytes=32 time=9ms TTL=128<br>Reply from 172.16.113.3: bytes=32 time=16ms TTL=128<br>Reply from 172.16.113.3: bytes=32 time=8ms TTL=128<br>Reply from 172.16.113.3: bytes=32 time=3ms TTL=128<br>Reply from 172.16.113.3: bytes=32 time=3ms TTL=128<br>Reply from 172.16.113.3: bytes=32 time=7ms TTL=128<br>Reply from 172.16.113.3: bytes=32 time=7ms TTL=128<br>Reply from 172.16.113.3: bytes=32 time=8ms TTL=128<br>Reply from 172.16.113.3: bytes=32 time=3ms TTL=128<br>Reply from 172.16.113.3: bytes=32 time=2ms TTL=128<br>Reply from 172.16.113.3: bytes=32 time=2ms TTL=128<br>Reply from 172.16.113.3: bytes=32 time=3ms TTL=128<br>Reply from 172.16.113.3: bytes=32 time=2ms TTL=128<br>Reply from 172.16.113.3: bytes=32 time=3ms TTL=128<br>Reply from 172.16.113.3: bytes=32 time=7ms TTL=128<br>Reply from 172.16.113.3: bytes=32 time=6ms TTL=128<br>Reply from 172.16.113.3: bytes=32 time=2ms TTL=128<br>Reply from 172.16.113.3: bytes=32 time=7ms TTL=128<br>Reply from 172.16.113.3: bytes=32 time=2ms TTL=128<br>Reply from 172.16.113.3: bytes=32 time=2ms TTL=128<br>Reply from 172.16.113.3: bytes=32 time=5ms TTL=128 |  |  |  |
|            |                                                                                                    |  |  |  |

**Gambar 11 Hasil ping pada PC unit Pelayanan dan Manfaat ke PC unit IT**

Pada gambar di atas dapat dilihat bahwa koneksi pada Pelayanan dan Manfaat dengan IP 172.16.113.21 yang mengarah ke Keuangan dengan IP 172.16.113.3 dan terlihat bahwa ping berhasil dilakukan.

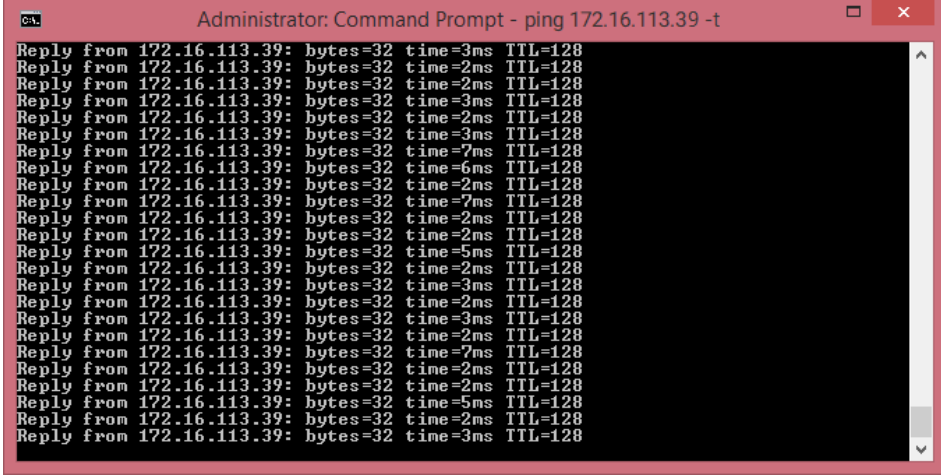

I

# **Gambar 12 Hasil ping pada PC unit Pelayanan dan Manfaat ke PC unit Kepala Cabang**

Pada gambar di atas dapat dilihat bahwa koneksi pada Pelayanan dan Manfaat dengan IP 172.16.113.21 yang mengarah ke Keuangan dengan IP 172.16.113.39 dan terlihat bahwa ping berhasil dilakukan.

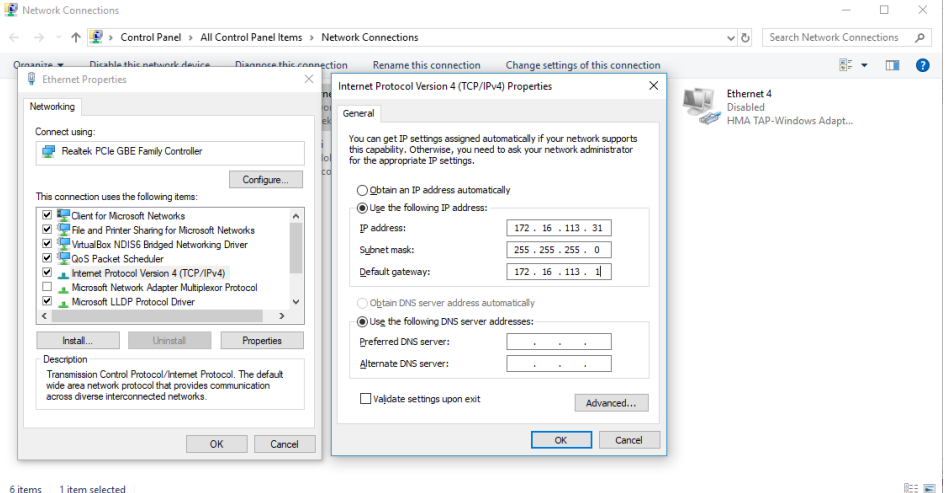

**Gambar 13 Konfigurasi IP pada PC Keuangan**

Pada gambar di atas dapat dilihat konfigurasi IP yang digunakan pada PC yang terdapat pada Keuangan dengan IP address 172.16.113.31, subnet mask 255.255.255.0, dan default gateway 172.16.113.1.

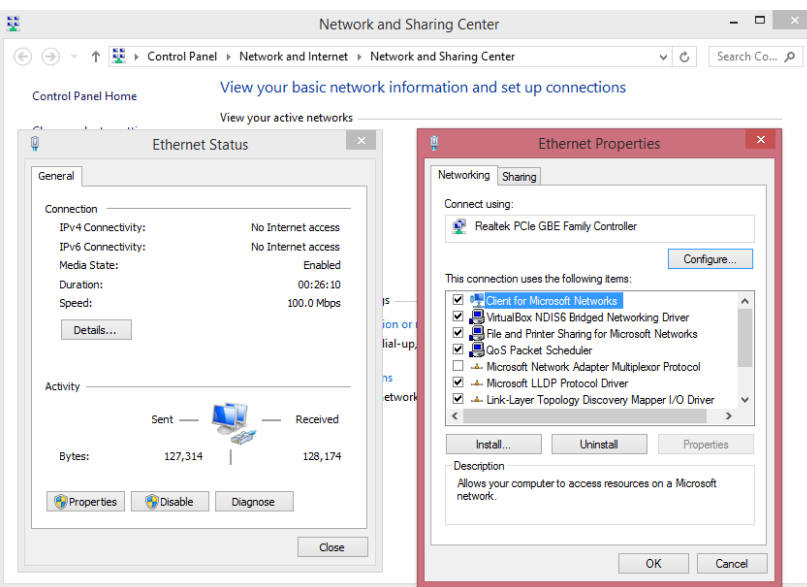

**Gambar 14 Konfigurasi IP pada PC Pelayanan dan Manfaat**

Pada gambar di atas dapat dilihat konfigurasi IP yang digunakan pada PC yang terdapat pada Pelayanan dan Manfaat dengan IP address 172.16.113.21, subnet mask 255.255.255.0, dan default gateway 172.16.113.1.

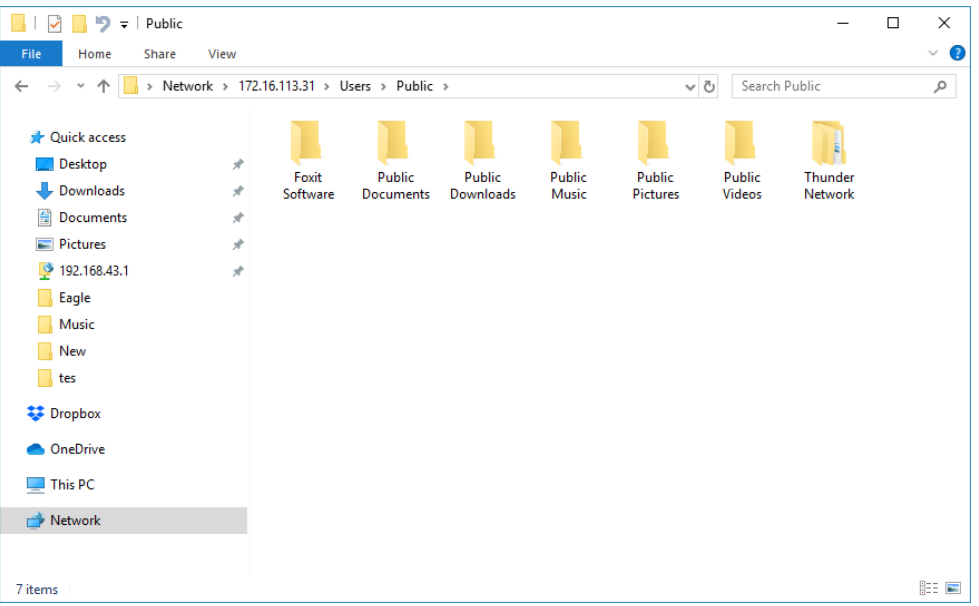

**Gambar 15 Hasil File Sharing pada IP SDM**

Pada gambar di atas, saat PC SDM mengakses IP Keuangan (\\172.16.113.31) maka akan menampilkan folder dan file yang di share oleh PC Keuangan dan dapat dilakukan operasi read maupun write.

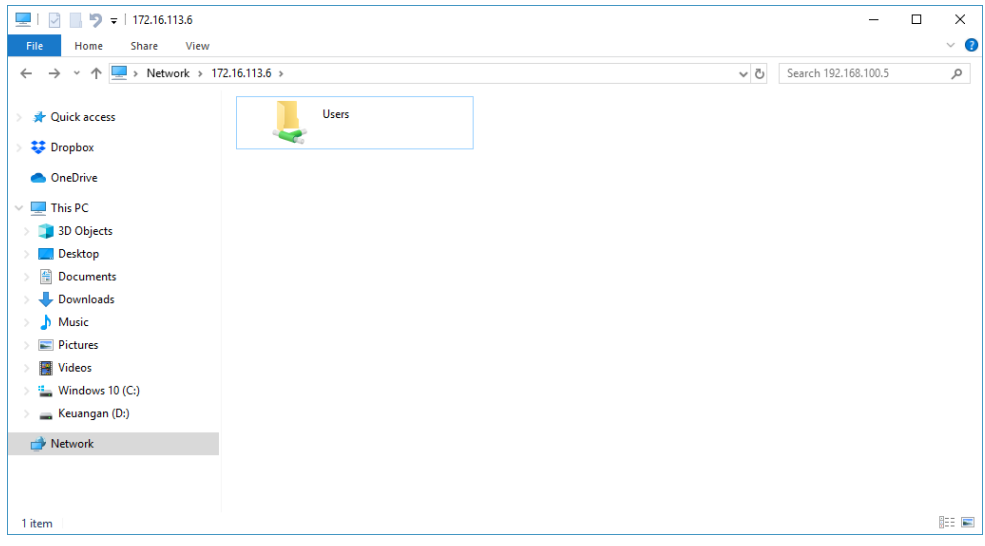

**Gambar 16 Hasil File Sharing pada IP Keuangan**

Pada gambar di atas, saat PC Keuangan mengakses IP SDM (\\172.16.113.6) maka akan menampilkan folder dan file yang di share oleh PC SDM dan dapat dilakukan operasi read maupun write.

#### **Pembahasan**

Berdasarkan hasil penelitian pada PT. Taspen Persero Cabang Kota Palembang sebelumnya, dapat diketahui bahwa *local area network* menggunakan *powerline communication* telah berhasil dilakukan. Selain itu, LAN yang terhubung PLC sudah dapat melakukan ping dan file transfer satu sama lain antar perangkat dalam jaringan.

Berikut adalah tampilan saat host pada jaringan dikoneksikan ke host lain di lantai berbeda.

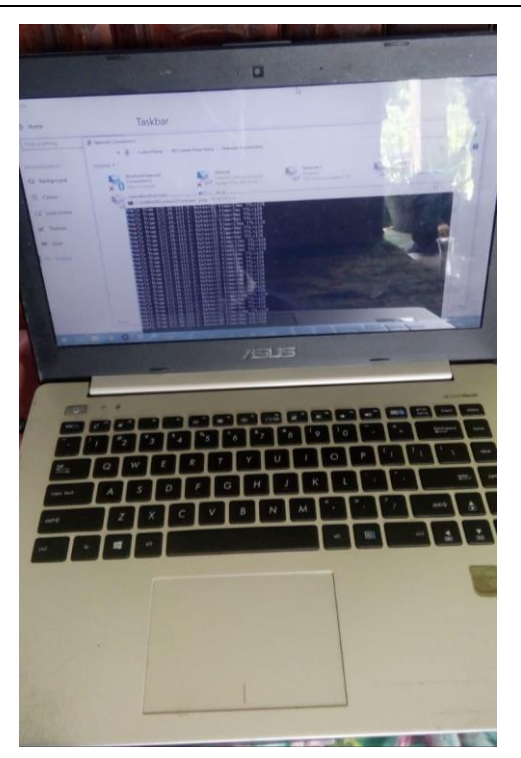

**Gambar 17 Koneksi pada Laptop di lantai 1**

Pada gambar di atas adalah PC yang terdapat pada unit Keuangan dengan IP 172.16.113.31 yang sedang melakukan uji koneksi ping ke PC di unit Umum dan SDM dengan IP 172.16.113.6 dan telah berhasil terhubung dengan baik.

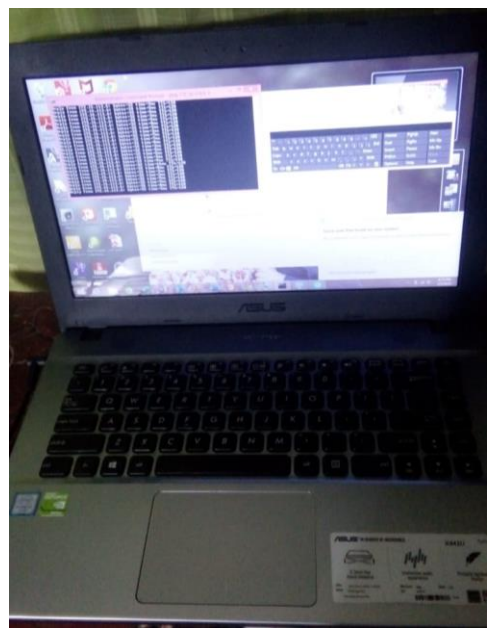

**Gambar 18 Koneksi pada Laptop di lantai 2**

Pada gambar di atas adalah PC yang terdapat pada unit Umum dan SDM dengan IP 172.16.113.6 yang sedang melakukan uji koneksi ping ke PC di unit Keuangan dengan IP 172.16.113.31 dan telah berhasil terhubung dengan baik.

# **5. Kesimpulan**

Berdasarkanhasildanpembahasan yang telahdibahaspadababsebelumnya, makapenulismencobamenarikkesimpulandan saran yang mungkinkandapatdijadikanpertimbanganbagi pengguna sebagai berikut :

- 1. Penelitian ini berhasil menganalisisperancangan *local area network* dengan menggunakan *powerline communication* pada PT. Taspen Persero Kantor Cabang Palembang. Analisis yang dilakukan yaitu dengan menggunakan Visio terlebih dahulu dalam desain jaringan kemudian menerapkan PLC melalui konfigurasi perangkat dalam jaringan.
- 2. Penelitian yang dilakukan berhasil menggunakan *powerline communication* antara lantai satu dan lantai dua PT. Taspen dengan melakukan 8 kali percobaan ping yang berhasil dan juga dilakukan percobaan *file sharing.*sebagai langkah dalam mengukur kecepatan jaringan dan meningkatkan kinerja karyawan PT. Taspen Persero Kantor Cabang Palembang

# **Referensi**

- [1] Sumber : PT. Taspen (Persero) Palembang.
- [2] W.purbo, Onno( 2018:) internet TCP/IP konsepdanimpleentasi.
- [3] Sofana, I. (2017). *Jaringan Komputer Berbasis Mikrotik*. Informatika: Bandung..
- [4] Wongkar (2015) AnalisaImplementasiJaringan Internet Denganmenggabungkanjaringan LAN dan WLAN Di DesaKawangkowanbawa Wilayah Amurang II.*TeknikelektrodanKomputer vol.4 no 6,64*.
- [5] UsmanEpendi, PutriWahyuniJurnal .Ilmukomputer (2019) RekayasaPerangkatLunakPenjadwalan SMP Negeri 45 Palembang.